# **GA-EP45-DS3P**

Motherboard socket LGA775 untuk keluarga prosesor Intel® Core™ / keluarga prosesor Intel® Pentium® /keluarga prosesor Intel® Celeron

## Panduan untuk Pengguna

Rev. 1004

# Daftar Isi

 $\mathbb{L}$ 

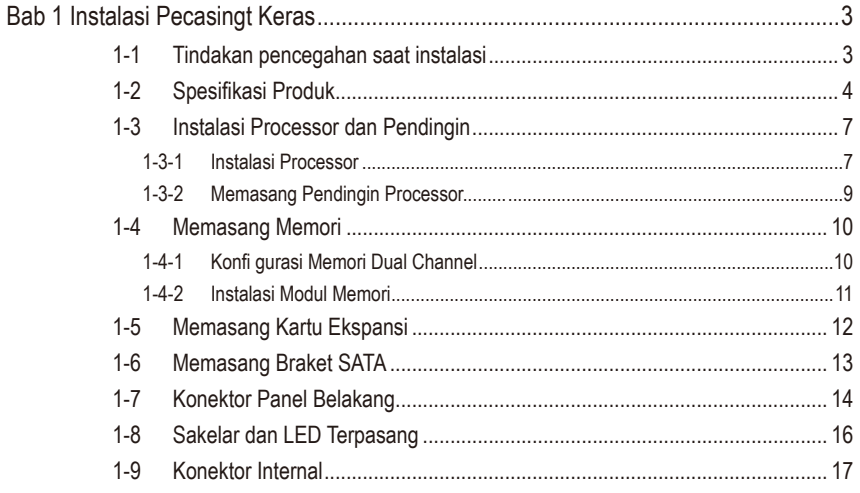

\* Untuk mendapatkan informasi lebih jauh mengenai penggunaan produk ini, silahkan merujuk kepada versi bahasa Inggris dari panduan pengguna ini.

# **Bab 1 Instalasi Pecasingt Keras**

### **1-1 Tindakan pencegahan saat instalasi**

Motherboard ini mengandung banyak sirkuit dan komponen elektronik yang rumit yang dapat menjadi rusak karena terlepasnya aliran listrik statis (electrostatic discharge, ESD). Bacalah panduan pengguna ini secara seksama sebelum melakukan instalasi, dan ikuti prosedurprosedur di bawah ini:

- • PSebelum instalasi, jangan melepaskan atau merobek stiker S/N (Nomor Seri) atau stiker garansi yang ditempelkan oleh penyalur Anda. Stiker-stiker ini diperlukan untuk memvalidasi garansi.
- Lepaskan selalu daya listrik AC dengan mencabut kabel daya dari colokan daya sebelum menginstal atau melepaskan motherboard atau komponen perangkat keras lainnya.
- Ketika menghubungkan komponen perangkat keras kepada konektor internal pada motherboard, pastikan bahwa komponen-komponen tersebut terhubung dengan erat dan kuat.
- Hindari menyentuh kepala logam atau konektor sewaktu memegang motherboard.
- Pengguna sangat disarankan untuk memakai tali pengikat pergelangan tangan (wrist strap) anti pelepasan listrik statis (electrostatic discharge, ESD) ketika memegang komponen-komponen elektronik seperti motherboard, CPU atau memori. Jika tidak memiliki pengikat pegelangan tangan ESD, pastikan tangan Anda dalam keadaan kering dan telah menyentuh sebuah benda logam terlebih dahulu agar menghilangkan listrik statis pada tangan Anda.
- Sebelum memasang motherboard, letakan motherboard tersebut pada alas anti statis atau ke dalam wadah pelindung listrik statis.
- Sebelum mencabut kabel catu daya dari motherboard, pastikan pasokan daya listrik telah dimatikan terlebih dahulu.
- Sebelum menyalakan daya listrik, pastikan voltase daya telah sesuai dengan standar voltase lokal.
- Sebelum menggunakan produk, silahkan periksa kembali bahwa semua kabel dan konektor daya dari semua komponen perangkat lunak telah terhubung dengan baik.
- Untuk mencegah kerusakan pada motherboard, jangan biarkan obeng apapun untuk bersentuhan dengan sirkuit motherboard atau komponen-komponennya.
- Pastikan tidak ada serpihan sisa obeng atau komponen logam yang dipasang pada moth- erboard atau di dalam penutup komputer.
- Jangan letakkan sistem komputer pada permukaan yang tidak rata.
- Jangan meletakkan sistem komputer pada lingkungan yang bersuhu tinggi.
- Menyalakan komputer pada saat proses instalasi dapat mengakibatkan kerusakan pada komponen sistem dan melukai pengguna secara fisik.
- Jika Anda merasa tidak yakin mengenai langkah-langkah instalasi yang manapun atau menghadapi masalah yang terkait dengan penggunaan produk, silahkan untuk berkonsultasi dengan seorang teknisi komputer yang bersertifikasi.

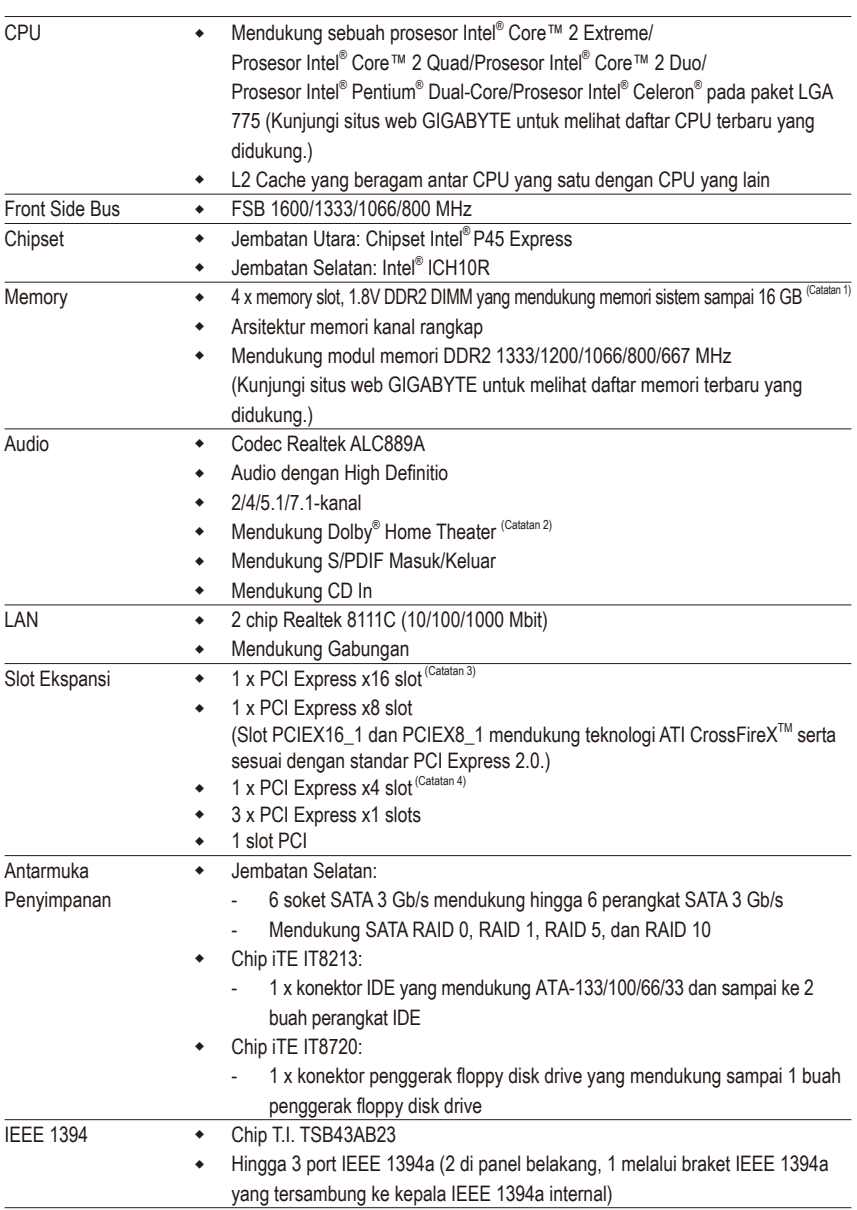

# **1-2 Spesifikasi Produk**

 $\|$ 

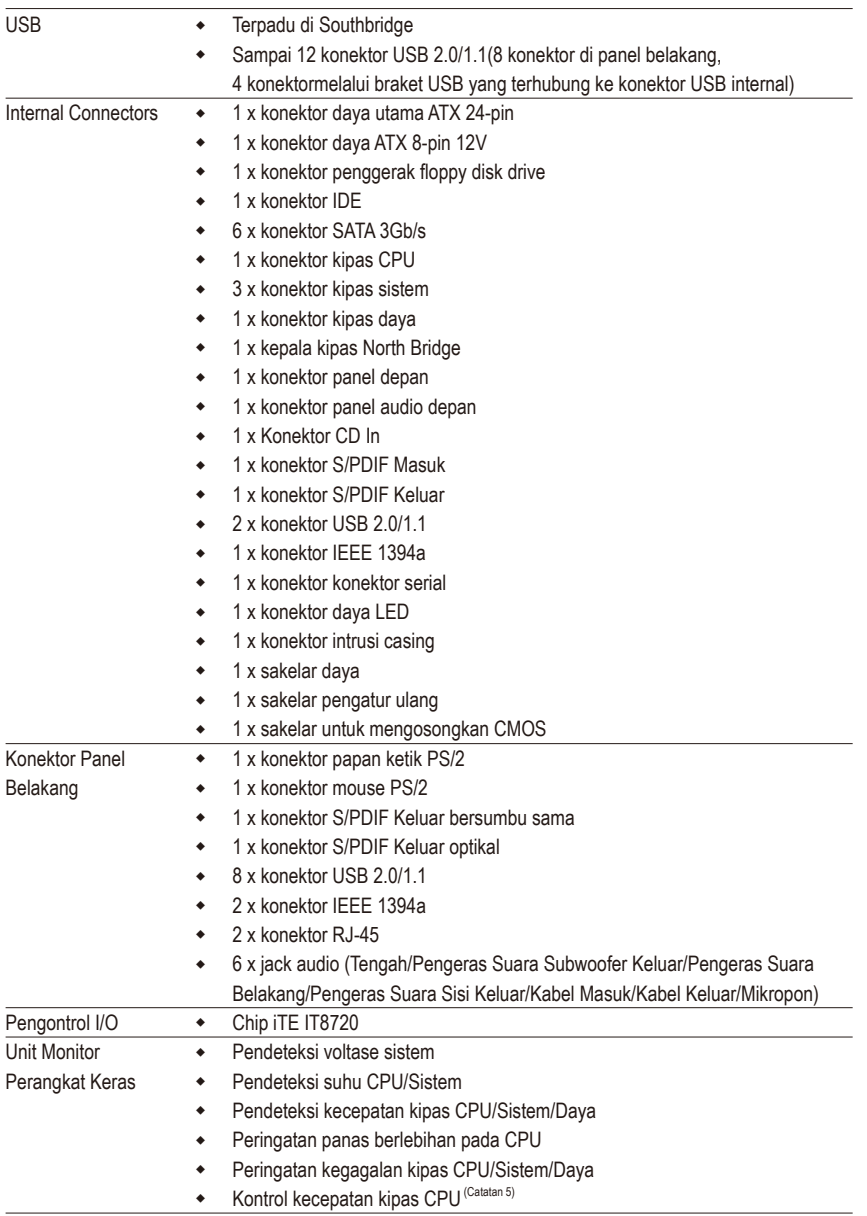

 $\mathbf{I}$ 

 $\overline{\phantom{a}}$ 

 $\overline{\phantom{a}}$ 

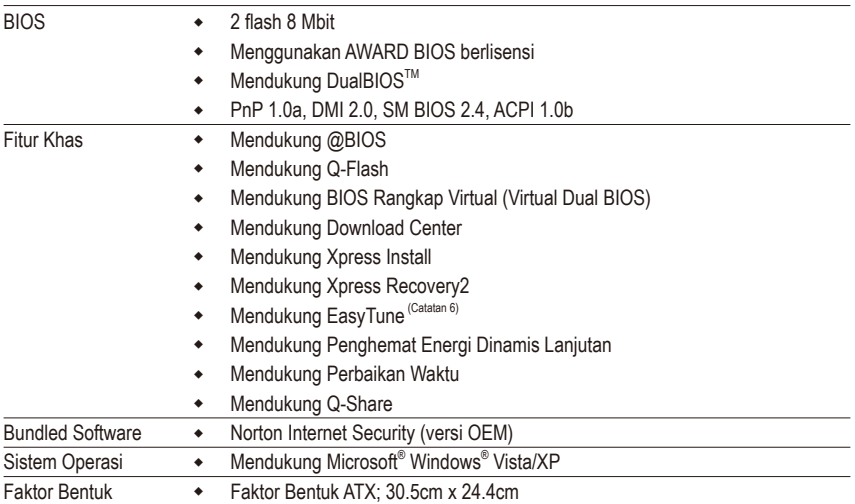

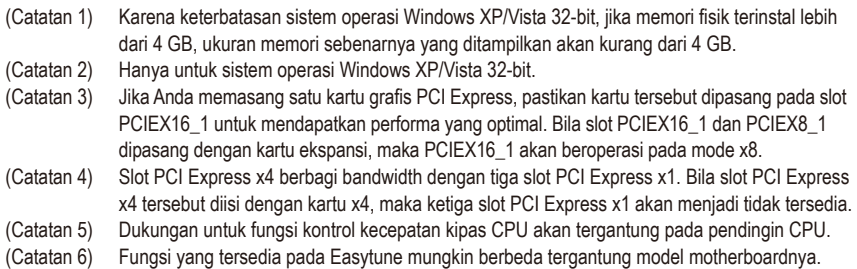

 $\overline{\phantom{a}}$ 

### **1-3 Instalasi Processor dan Pendingin**

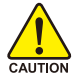

Bacalah petunjuk berikut ini sebelum Anda memulai menginstal CPU:

Pastikan bahwa motherboard dapat mendukung CPU.

(Kunjungi situs web GIGABYTE untuk melihat daftar CPU terbaru yang didukung.)

- Selalu matikan komputer dan mencabut kabel daya dari stop kontak listrik sebelum menginstal CPU untuk mencegah kerusakan pada perangkat keras.
- Cari pin satu pada CPU. CPU tidak dapat dimasukkan jika arah posisinya diletakkan tidak benar. (Atau Anda dapat mencari lekukan lubang pada kedua sisi CPU dan kunci penyejajar pada soket CPU.)
- Oleskan pelumas thermal (suhu) secara tipis dan merata pada permukaan CPU.
- DJangan mengaktifkan komputer jika pendingin CPU belum terpasang, karena CPU dapat menjadi panas dan rusak.
- Atur frekuensi CPU host sesuai dengan spesifikasi CPU. Mengatur frekuensi bus di atas spesifikasi yang telah ditentukan tidak disarankan karena hal itu tidak memenuhi persyaratan standar untuk piranti tambahan (peripherals). Jika Anda ingin mengatur frekuensi di atas spesifikasi standar, lakukanlah sesuai dengan spesifikasi perangkat keras termasuk CPU, kartu grafis, memori, cakram/penggerak keras (hard disk/drive), dll.

### **1-3-1 Instalasi Processor**

A. Cari kunci penyejajar pada soket motherboard CPU dan lubang lekukan pada CPU.

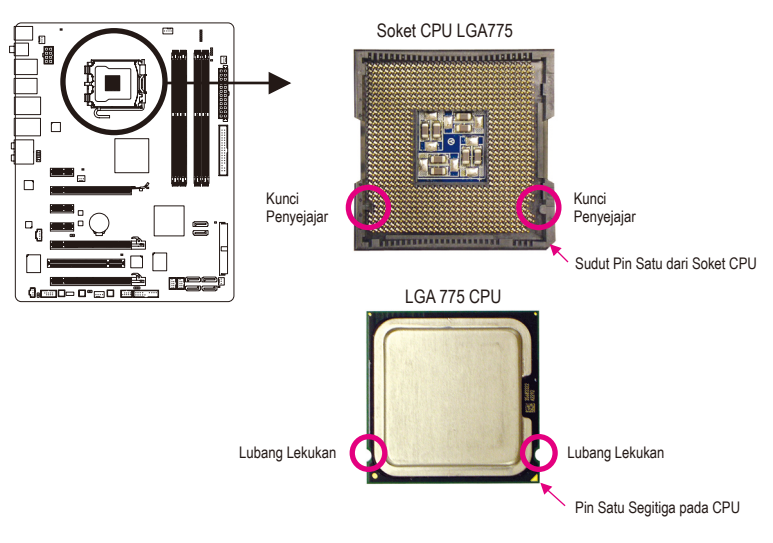

B. Ikuti langkah-langkah di bawah ini untuk menginstal CPU pada soket CPU dengan benar.

**Sebelum menginstal CPU, pastikan untuk mematikan komputer dan mencabut kabel daya dari stop kontak listrik untuk mencegah kerusakan pada CPU.**

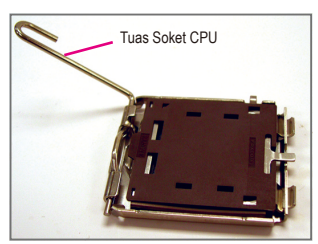

Langkah 1: Angkat tuas soket CPU tinggi-tinggi.

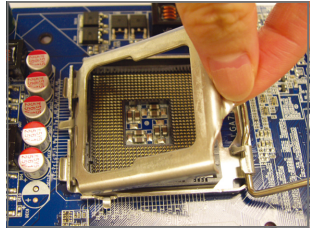

Langkah 3: Angkat pelat penyangga logam pada soket CPU.

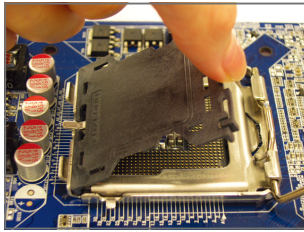

Langkah 2: Lepaskan penutup pelindung soket.

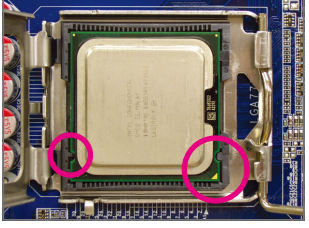

Langkah 4:

Pegang CPU dengan ibu jari dan jari telunjuk Anda. Sejajarkan tanda pin CPU (segitiga) dengan sudut pin satu dari soket CPU (atau Anda dapat menyejajarkan lubang lekukan CPU dengan kunci penyejajar soket) dan pasang CPU secara perlahan pada posisinya.

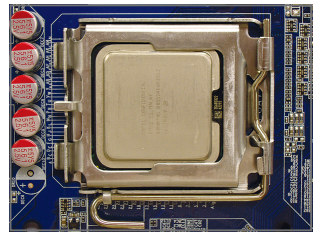

Langkah 5:

Jika CPU telah dipasang dengan benar, pasang kembali pelat penyangga dan tekan tuas soket CPU agar kembali pada posisi menguncinya.

### **1-3-2 Memasang Pendingin Processor**

Ikuti langkah-langkah di bawah ini dengan benar untuk memasang pendingin CPU pada motherboard. (Prosedur di berikut ini menggunakan pendingin Intel® kotak sebagai contoh pendingin yang digunakan.)

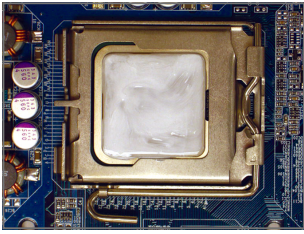

#### Langkah 1:

Oleskan pelumas thermal (suhu) secara tipis dan merata pada permukaan CPU yang dipasang.

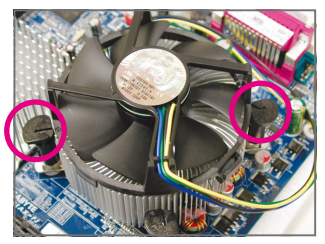

#### Langkah 3:

Letakkan pendingin di atas CPU, sejajarkan keempat pin dorong melalui lubang pin pada motherboard. Tekan keempat pin dorong secara diagonal.

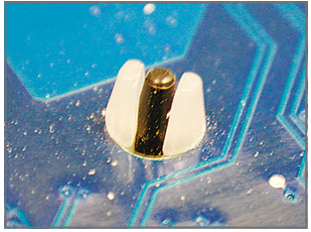

#### Langkah 5:

Setelah pemasangan, periksa bagian belakang dari motherboard. Jika pin dorong dimasukkan seperti yang ditunjukkan pada gambar di atas, maka pemasangan telah selesai.

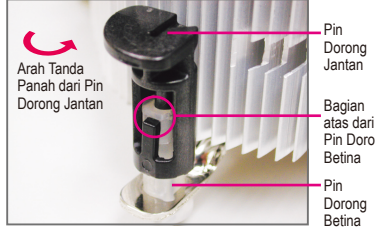

atas dari Pin Dorong

Langkah 2:

Sebelum memasang pendingin, perhatikan arah tanda panah  $\rightarrow$  pada pin dorong jantan. (Memutar pin dorong searah tanda panah adalah untuk melepaskan, dan arah sebaliknya untuk memasang pendingin.)

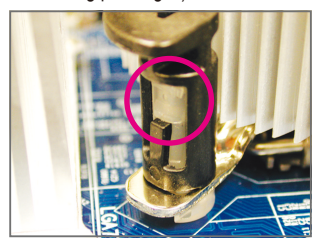

#### Langkah 4:

Anda akan mendengar suara "klik" ketika mendorong masing-masing pin dorong ke arah bawah. Periksa bahwa pin dorong Jantan dan Betina telah menempel dengan erat. (Silahkan merujuk kepada manual pemasangan pendingin CPU Anda untuk memperoleh petunjuk mengenai pemasangan pendingin.)

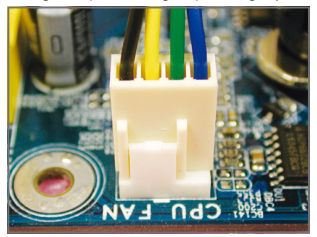

Langkah 6: Yang terakhir, pasang konektor daya pada pendin- gin CPU pada konektor kipas CPU (CPU\_FAN) pada motherboard.

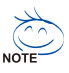

Harap ekstra hati-hati ketika melepaskan pendingin CPU karena pelumas thermal/lakban isolasi antara pendingin CPU dan CPU bisa menempel ke CPU. Melepaskan pendingin CPU dengan cara yang tidak benar dapat merusak CPU.

### **1-4 Memasang Memori**

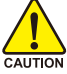

Bacalah petunjuk berikut ini sebelum Anda memulai menginstal memori:

Pastikan bahwa motherboard dapat mendukung memori. Disarankan untuk menggunakan memori yang memiliki kapasitas, merek, kecepatan dan chips yang sama.

(Kunjungi situs web GIGABYTE untuk melihat daftar memori terbaru yang didukung.)

- Selalu matikan komputer dan mencabut kabel daya dari stop kontak listrik sebelum memasang memori untuk mencegah kerusakan pada perangkat keras.
- Modul memori dirancang untuk dapat digunakan dengan mudah oleh siapa saja. Sebuah modul memori dapat dipasang hanya pada satu arah saja. Jika Anda tidak dapat memasukkan memori, putarlah arah sisi memori tersebut.

### **1-4-1 Konfi gurasi Memori Dual Channel**

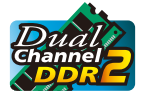

Motherboard ini memiliki empat soket memori DDR2 dan mendukung Teknologi Dual channel (Dual Channel Technology) Setelah memori ini terpasang, BIOS akan secara otomatis mendeteksi spesifi kasi dan kapasitas memori. Mengaktifkan modus memori Dual channel (Dual Channel) akan menggandakan lebar pita memori aslinya.

Empat soket memori DDR2 dibagi menjadi dua kanal dan setiap kanal memiliki dua soket memori sebagai berikut:

Kanal 0: DDR2\_1, DDR2\_2

Kanal 1: DDR2\_3, DDR2\_4

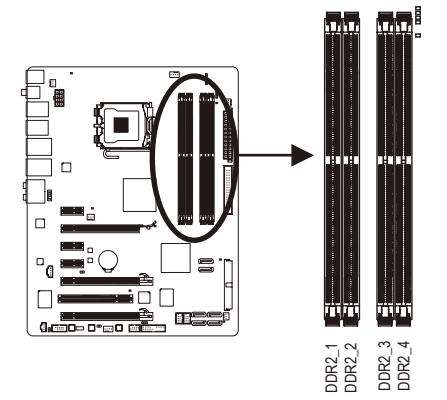

#### Tabel Konfi gurasi Memori Dual channel

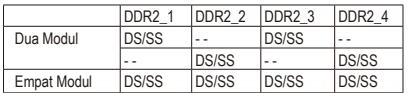

(SS=Satu Sisi, DS=Dua Sisi, "- -"=Tanpa Memori)

Karena keterbatasan chipset, bacalah panduan berikut ini sebelum memasang memori dalam modus Dual channel.

- 1. Modus Dual channel tidak dapat diaktifkan jika hanya ada satu memori DDR2 yang terpasang.
- 2. Ketika mengaktifkan mode Dual channel dengan dua atau empat modul memori, disarankan agar memori dengan kapasitas, kecepatan dan chip yang sama dapat digunakan dan dipasang dalam soket DDR2 berwarna sama untuk memperoleh kinerja yang maksimum.

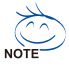

Jika ada modul memori yang memiliki kapasitas dan chip yang berbeda terpasang, sebuah pesan yang mengatakan bahwa memori sedang beroperasi dalam Modus Flex akan muncul selama POST. Teknologi Memori Flex dari Intel® menawarkan keluwesan yang lebih besar untuk dapat ditingkatkan dengan memungkinkan berbagai ukuran memori yang berbeda untuk ditambahkan dan tetap berada dalam modus/kinerja Dual Channel.

### **1-4-2 Instalasi Modul Memori**

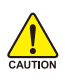

**Sebelum menginstal sebuah modul memori, pastikan untuk mematikan komputer dan mencabut kabel daya dari stop kontak listrik untuk mencegah kerusakan pada modul memori. DDR2 DIMM tidak kompatibel dengan DDR DIMM. Pastikan untuk memasang DDR2 DIMM pada motherboard ini.**

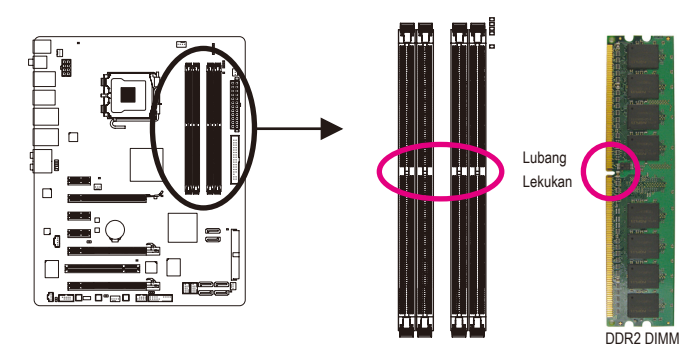

Sebuah modul memori DDR2 tidak memiliki lubang lekukan, jadi modul ini hanya cocok dipasang pada satu arah saja. Ikutilah langkah-langkah di bawah ini untuk memasang modul-modul memori pada soket memorinya dengan benar.

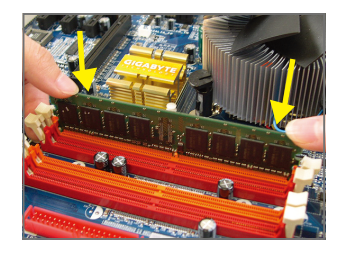

#### Langkah 1:

Perhatikan arah posisi modul memori. Rentangkan klip penguat di kedua ujung soket memori ke kiri dan ke kanan. Letakkan modul memori pada soket. Sebagaimana yang ditunjukkan pada gambar sebelah kiri, letakkan jari-jari Anda pada bagian ujung atas dari memori, tekan pada memori dan masukkan secara vertikal ke dalam soket memori.

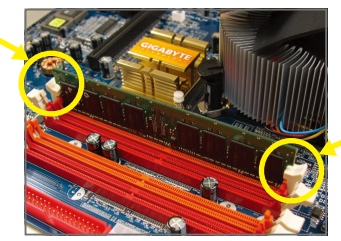

#### Langkah 2:

Klip pada kedua ujung soket akan menjepit dan kembali pada tempatnya ketika modul memori dimasukkan dengan erat.

### **1-5 Memasang Kartu Ekspansi**

Bacalah panduan berikut ini sebelum Anda memulai memasang sebuah kartu ekspansi:

- Pastikan motherboard dapat mendukung kartu ekspansi. Bacalah manual yang diberikan bersama dengan kartu ekspansi dengan seksama.
	- Selalu matikan komputer dan mencabut kabel daya dari stop kontak listrik sebelum memasang memori untuk mencegah kerusakan pada perangkat keras.

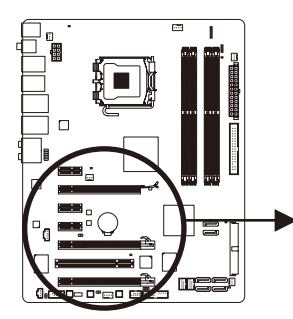

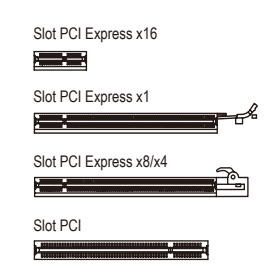

Ikuti langkah-langkah di bawah ini untuk memasang kartu ekspansi Anda dengan benar pada slot ekspansi.

- 1. Cari slot ekspansi yang mendukung kartu Anda. Lepaskan penutup slot logam dari panel casing belakang.
- 2. Sejajarkan kartu dengan slot, dan tekan kartu sampai benar-benar termuat pada slot.
- 3. Pastikan permukaan logam pada kartu benar-benar masuk ke dalam slot.
- 4. Eratkan braket logam pada kartu ke dalam panel rangka belakang dengan sebuah sekrup.
- 5. Setelah memasang semua kartu ekspansi, lepaskan penutup casingnya.
- 6. Nyalakan komputer Anda. Jika diperlukan, bukalah Setup BIOS untuk membuat perubahan BIOS yang dibutuhkan untuk kartu ekspansi Anda.
- 7. Pasang pengandar (driver) yang disediakan bersama kartu ekspansi dalam sistem operasi Anda.

Contoh: Memasang dan Melepaskan sebuah Kartu Grafi s PCI Express:

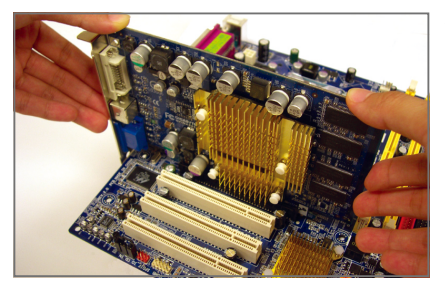

• Memasang Sebuah Kartu Grafi s: Tekan perlahan tepi atas kartu hingga terpasang dengan benar pada slot PCI Express. Pastikan kartu tersebut telah dipasang dengan kencang pada slot dan tidak bergoyang.

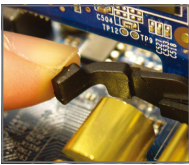

Mengeluarkan Kartu dari slot PCIEX16\_1: Tekan tuas pada slot ke belakang secara perlahan, kemudian angkat kartu hingga keluar dari slot.

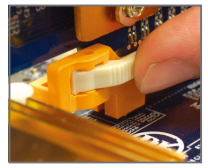

Mengeluarkan Kartu dari slot PCIEX8\_1/ PCIEX4\_1: Tekan pengait putih pada tepi slot untuk mengeluarkan kartu, kemudian tarik kartu hingga keluar dari slot.

### **1-6 Memasang Braket SATA**

Braket SATA memungkinkan Anda untuk menghubungkan piranti SATA eksternal ke dalam sistem Anda dengan memperluas konektor internal SATA pada panel rangka belakang.

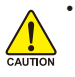

Matikan sistem Anda dan nyalakan sakelar daya pada catu daya sebelum memasang atau melepaskan braket SATA dan kabel daya SATA untuk mencegah kerusakan pada perangkat keras.

• Masukkan kabel sinyal SATA dan kabel daya SATA dengan erat pada masing-masing konektor pada saat memasang.

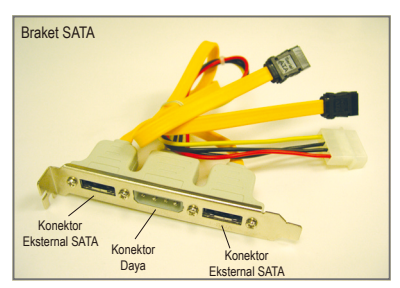

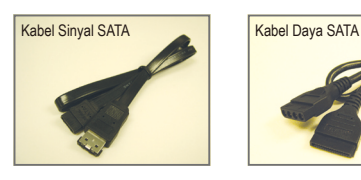

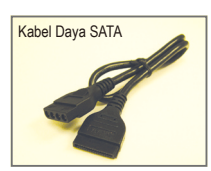

Braket SATA terdiri dari satu braket SATA, satu kabel sinyal SATA, dan satu kabel daya SATA.

Ikuti langkah-langkah di bawah ini untuk memasang braket SATA:

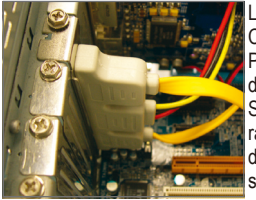

Langkah 1: Carilah satu slot PCI yang bebas dan eratkan braket SATA ke dalam panel rangka belakang dengan sebuah sekrup.

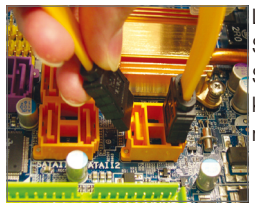

Langkah 2: Sambungkan kabel SATAdari braket ke konektor SATA pada motherboard Anda.

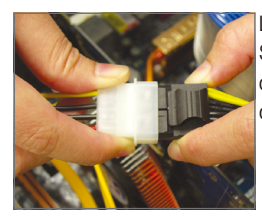

Langkah 3: Sambungkan kabel daya pada braket ke catu daya.

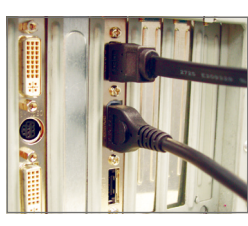

Langkah 4: Colokkan satu ujung kabel sinyal SATA ke dalam konektor eksternal SATA pada braket. Lalu pasangkan kabel daya SATA pada konektor daya pada braket.

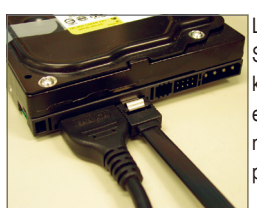

Langkah 5:

Sambungkan ujung kabel sinyal yang satunya lagi dari kabel sinyal SATA dan kabel daya SATA pada piranti SATA Anda. Untuk piranti SATA dalam penutup eksternal, Anda hanya perlu menyambungkan kabel sinyal SATA. Sebelum menyambungkan kabel sinyal SATA, pastikan untuk mematikan daya dari penutup eksternalnya.

### **1-7 Konektor Panel Belakang**

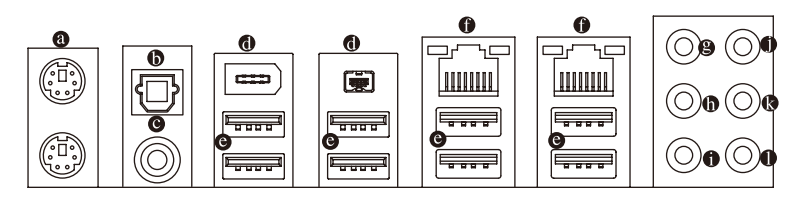

### **Konektor Papan Ketik PS/2 dan Konektor Mouse PS/2**

Gunakan konektor paling atas (berwarna hijau) untuk menyambungkan sebuah mouse PS/2 dan konektor paling bawah (berwarna ungu) untuk menyambungkan sebuah papan ketik PS/2.

#### **Konektor S/PDIF Keluar Optikal**

Konektor ini memberikan keluaran audio digital pada sebuah sistem audio eksternal yang mendukung audio bersumbu sama (digital coaxial audio). Sebelum menggunakan fi tur ini, pastikan bahwa sistem audio Anda memiliki sebuah audio digital bersumbu sama pada konektornya.

#### **Konektor S/PDIF Keluar Bersumbu Sama**

Konektor ini memberikan kemampuan keluaran digital audio pada audio system eksternal yang mendukung coaxial audio. Sebelum menggunakan fi tur ini, pastkan audio sysem yang anda miliki mendukung coaxial digital audio in konnektor.

#### **Port IEEE 1394a**

Port IEEE 1394 mendukung spesifikasi IEEE 1394a yang mencakup kemampuan hot plug, kecepatan tinggi, dan bandwidth tinggi. Gunakan port ini untuk perangkat IEEE 1394a.

#### **Konektor USB**

Konektor USB mendukung spesifi kasi USB 2.0/1.1. Gunakan konektor ini untuk piranti-piranti seperti papan ketik/mouse USB, pencetak USB, penggerak penyimpan fl ash USB dll.

#### **Konektor RJ-45 LAN**

Konektor LAN Ethernet Gigabit ini memiliki angka kecepatan data sambungan sampai 1 Gbps. Berikut ini adalah gambaran mengenai kondisi lampu LED dari konektor LAN.

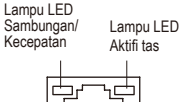

Konektor LAN

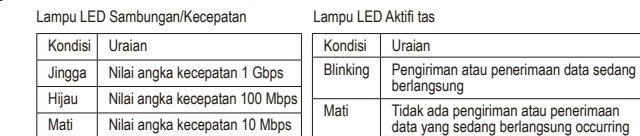

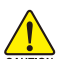

Ketika melepaskan kabel yang tersambungpada konektor panel belakang, pertama-tama lepaskan kabel dari piranti Anda dan kemudian lepaskan dari motherboardnya.

• Ketika melepaskan kabel, tarik lurus kabelnya dari konektor. Jangan mengayun-ayunkannya dari satu sisi ke sisi yang lain untuk mencegah terjadinya arus pendek di dalam konektor kabel.

- **Lubang Colokan untuk Keluaran Pengeras Suara Tengah/Subwoofer (Warna Jingga)** Gunakan lubang colokan audio ini untuk menyambungkan pengeras suara tengah/subwoofer pada konfigurasi audio 5.1/7.1-kanal.
- **Lubang Colokan untuk Keluaran Pengeras Suara Belakang (Warna Hitam)** Gunakan lubang colokan audio ini untuk menyambungkan pengeras suara belakang pada konfi gurasi audio 4/5.1/7.1-kanal.
- **Lubang Colokan untuk Keluaran Pengeras Suara Sisi (Warna Abu-Abu)** Gunakan lubang colokan audio ini untuk menyambungkan pengeras suara sisi pada konfi gurasi audio 7.1-kanal.
- **Lubang Colokan untuk Sambungan Masukan (Warna Biru)** T Adalah lubang colokan untuk sambungan masukan bawaan. Gunakan lubang colokan audio ini untuk sambungan masukan bagi perangkat seperti penggerak optik, walkman, dll.
- **Lubang Colokan untuk Sambungan Keluaran (Warna Hijau)** Adalah lubang colokan bawaan untuk sambungan keluaran. Gunakan lubang colokan audio ini untuk headphone atau pengeras suara 2-kanal. Lubang colokan ini dapat digunakan untuk menyambungkan pengeras suara depan pada konfi gurasi audio 4/5.1/7.1-kanal.
- **Lubang Colokan untuk Masukan Mikropon (Warna Pink)** Adalah lubang colokan bawaan untuk masukan Mikropon. Mikropon harus disambungkan pada lubang colokan ini.

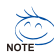

Selain memiliki fungsi setelan pengeras suara bawaannya, lubang colokan audio  $\mathbf{\Theta} \sim \mathbf{0}$  dapat  $^{\circ}$  dikonfi gurasikan kembali untuk menjalankan berbagai fungsi yang berbeda melalui perangkat lunak audio. Hanya mikropon saja yang masih HARUS disambungkan pada lubang colokan bawaan untuk masukan Mikropon ( $\bullet$ ). Silahkan merujuk kepada petunjuk penyetelan konfi gurasi audio 2/4/5.1/7.1-kanal pada Bab 5, "Mengkonfi gurasikan Audio 2/4/5.1/7.1-Kanal."

### **1-8 Sakelar dan LED Terpasang**

### **LED Diagnosis**

Motherboard ini memiliki 7 LED terpasang yang dikontrol oleh BIOS sistem. 7 LED tersebut menunjukkan jika komponen (termasuk CPU dan memori) atau perangkat (termasuk kartu PCI dan PCIe serta perangkat IDE/SATA) tidak berfungsi dengan benar. LED akan menyala selama POST berlangsung bila komponen/ perangkat mengalami masalah.

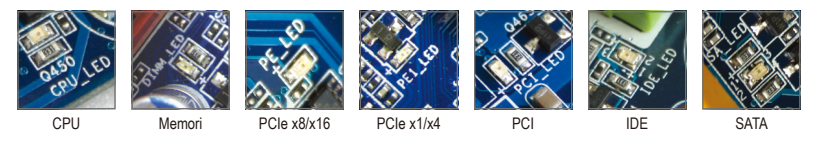

### **LED ACPI**

4 LED ACPI tertanam menunjukkan status daya sistem (S0, S1, S3, S4, S5) untuk mencegah kemungkinan kerusakan perangkat keras terkait dengan penyambungan/pemutusan sambungan yang tidak tepat.

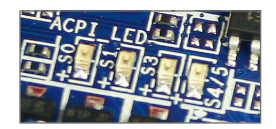

### **Sakelar Cepat**

Motherboard ini memiliki 3 sakelar cepat: sakelar daya, sakelar pengatur ulang, dan sakelar untuk mengosongkan CMOS yang memungkinkan pengguna mengaktifkan/menonaktifkan atau mengatur ulang sistem maupun mengosongkan nilai CMOS.

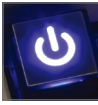

Sakelar Daya Sakelar Pengatur

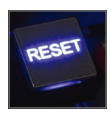

Ulang

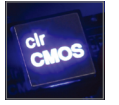

Sakelar untuk Mengosongkan CMOS

### **1-9 Konektor Internal**

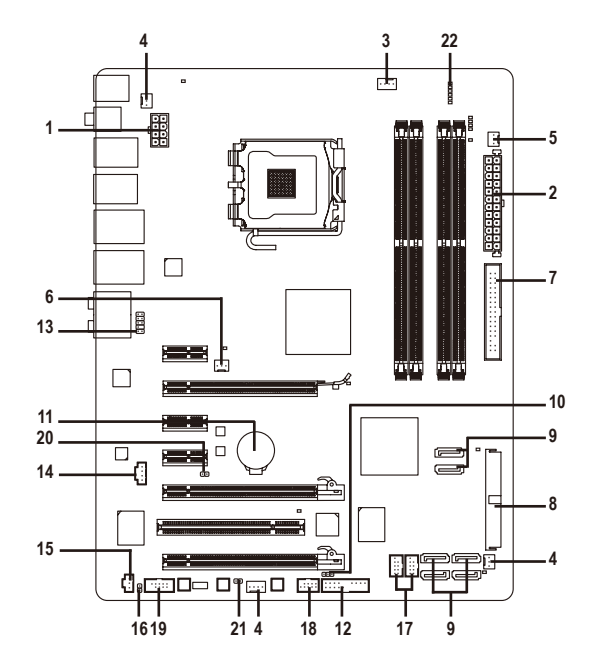

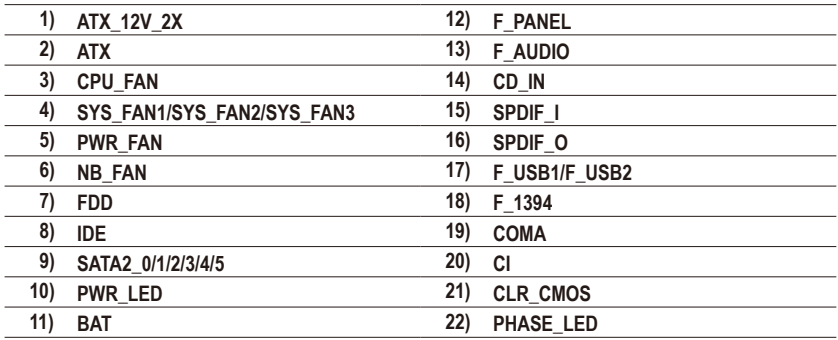

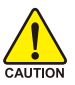

Bacalah panduan berikut ini sebelum memasang sambungan ke piranti eksternal:

- • Pertama-tama pastikan piranti Anda sesuai dengan konektor yang Anda ingin pasang sambungannya.
- Sebelum memasang piranti, pastikanlah untuk menonaktifkan piranti dan komputer Anda. Cabut kabel daya dari stop kontak listrik untuk mencegah kerusakan pada piranti.
- Setelah memasang piranti dan sebelum menyalakan komputer, pastikan kabel piranti telah terpasang dengan erat pada konektor yang ada di motherboard.

### **1/2) ATX\_12V\_2X/ATX (Konektor Daya 2x4 12V dan Konektor Daya Utama 2x12)**

Dengan menggunakan konektor daya, catu daya yang stabil akan cukup terpasok ke semua komponen yang ada pada motherboard. Sebelum menyambungkan konektor daya, pertama-tama pastikan catu daya telah dimatikan dan semua piranti telah dipasang dengan benar. Konektor daya ini telah dirancang agar mudah digunakan oleh semua orang. Sambungkan kabel pasokan daya ke konektor daya pada arah posisi yang benar. Konektor daya 12V umumnya hanya memasok daya ke CPU. Jika konekter daya 12V tidak tersambung, komputer tidak akan mulai.

- Produsen CPU menyarankan penggunaan catu daya dengan konektor daya 2x4 12V sewaktu menggunakan Intel Extreme Edition CPU (130W).
	- Untuk memenuhi persyaratan ekspansi, disarankan untuk menggunakan catu daya yang dapat memenuhi konsumsi daya yang besar (500W atau lebih besar). Jika catu daya yang digunakan tidak menyediakan daya yang dibutuhkan, hal itu dapat membuat sistem tidak stabil atau tidak dapat diboot.
	- • Soket daya kompatibel dengan catu daya 2x2 12V dan konektor daya 2x10. Bila menggunakan catu daya 2x4 12V dan konektor daya 2x12, lepaskan penutup berpelindung dari soket daya 12V dan soket daya utama di motherboard. Jangan sambungkan kabel catu daya ke pin di bawah penutup berpelindung bila menggunakan catu daya 2x2 12V dan konektor daya 2x10.

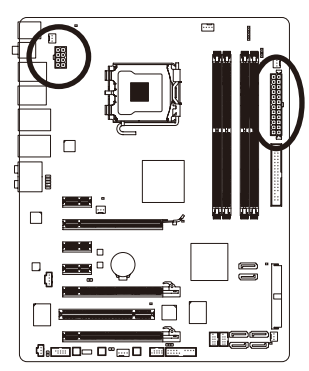

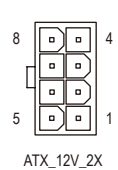

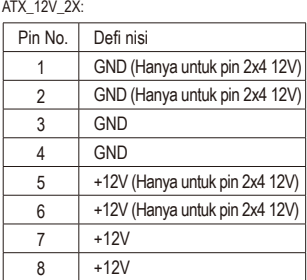

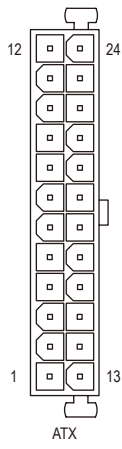

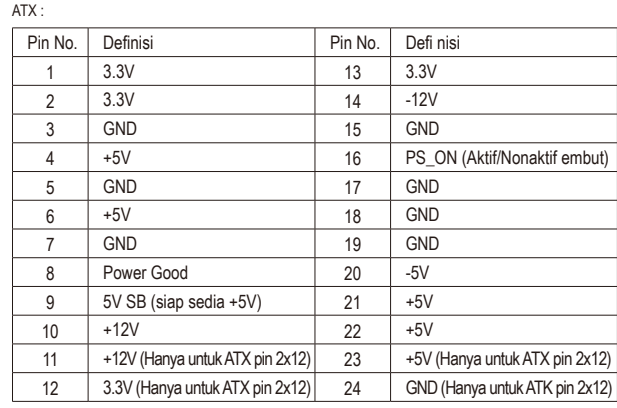

### **3/4/5) CPU\_FAN/SYS\_FAN1/SYS\_FAN2/SYS\_FAN3/PWR\_FAN (Tajuk Kipas)**

Motherboard memiliki kepala kipas CPU dengan 4 pin (CPU\_FAN), dua kepala kipas sistem 3 pin (SYS FAN1/SYS\_FAN3) dan satu kepala kipas sistem 4 pin (SYS\_FAN2), serta kepala kipas daya 3 pin (PWR FAN). Sebagian besar kepala kipas memiliki desain pemasangan yang begitu mudah. Bila memasang kabel kipas, pastikan untuk menyambungkannya dengan arah yang benar (kabel konektor hitam adalah kabel yang diarde). Motherboard mendukung kontrol kecepatan kipas CPU, yang membutuhkan sebuah kipas CPU yang memiliki desain kontrol kecepatan kipas. Untuk mengusir panas yang optimal, disarankan untuk memasang sistem kipas di dalam rangka.

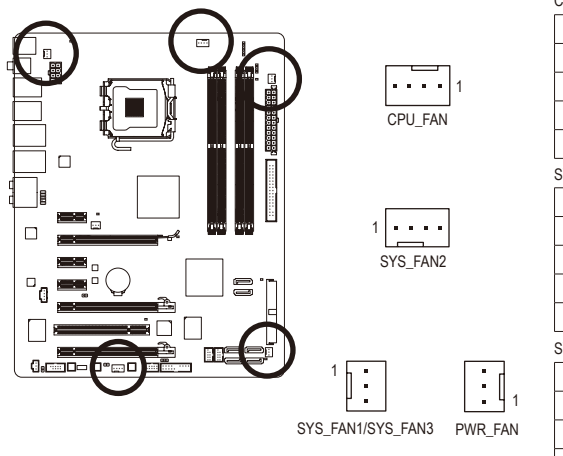

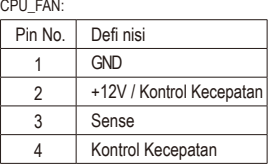

SYS\_FAN2:

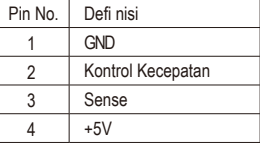

SYS\_FAN1/SYS\_FAN3/PWR\_FAN:

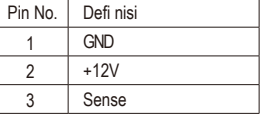

### **6) NB\_FAN (Kepala Kipas North Bridge)**

Sambungkan kabel kipas North Bridge ke kepala ini. Kepala kipas tersebut memiliki desain pemasangan yang begitu mudah. Bila memasang kabel kipas, pastikan untuk menyambungkannya dengan arah yang benar. Sebagian besar kipas didesain dengan kabel konektor daya berkode warna. Kabel konektor daya berwarna merah menunjukkan sambungan positif dan memerlukan tegangan sebesar +12V. Kabel konektor hitam adalah kabel yang diarde.

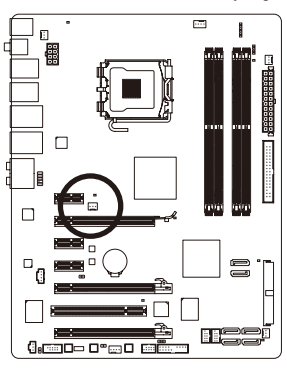

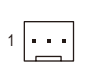

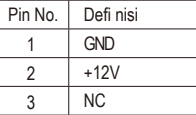

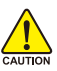

- Pastikan untuk menyambungkan kabel kipas ke kepala kipas agar tidak terjadi panas yang berlebihan pada CPU, North Bridge, dan sistem. Panas yang berlebihan dapat mengakibatkan kerusakan pada CPU/North Bridge atau gangguan pada sistem.
- Konektor kipas ini bukanlah konfi gurasi blok jumper. Jangan letakkan sebuah tutuo jumper pada konektor.

### **7) FDD (Konektor Penggerak Floppy disk drive)**

Konektor ini digunakan untuk menyambungkan sebuah penggerak fl oppy disk drive. Jenis penggerak floppy disk drive yang didukung adalah: 360 KB, 720 KB, 1.2 MB, 1.44 MB, dan 2.88 MB. Sebelum menghubungkan sebuah penggerak floppy disk, pastikan untuk menemukan pin 1 dari konektor dan kabel penggerak floppy disk. Pin 1 dari kabel biasanya ditunjukkan dengan kabel yang yang berwarnawarni garis.

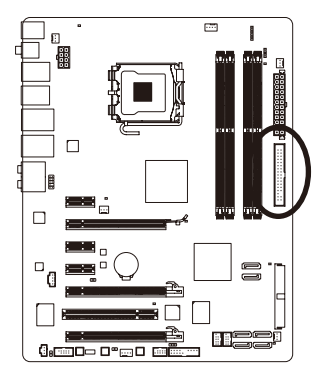

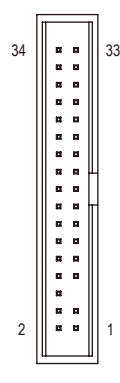

### **8) IDE (Konektor IDE)**

Konektor IDE mendukung sampai dua piranti IDE seperti hardisk dan penggerak optik (hard drives) dan penggerak optik (optical drives). Sebelum memasang kabel IDE, carilah alur pemasangan mudah (foolproof groove) pada konektor. Jika Anda ingin menyambungkan dua piranti IDE, ingatlah untuk mengatur jumper dan pengkabelan sesuai dengan piranti IDE-nya (contohnya, master atau slave) (Untuk mendapatkan informasi mengenai cara mengkonfi gurasikan pengaturan master/slave untuk piranti IDE, bacalah petunjuk dari pabrikan piranti tersebut).

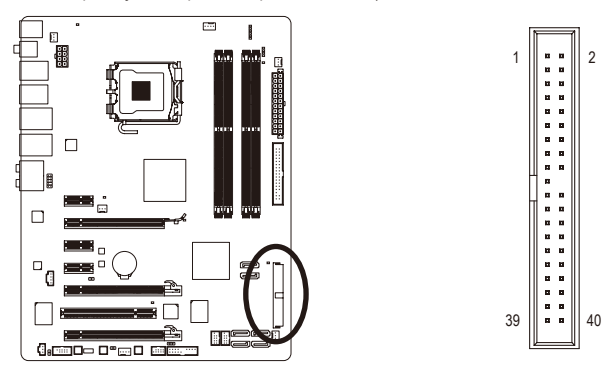

### **9) SATA2\_0/1/2/3/4/5 (Konektor SATA 3Gb/s)**

Konektor SATA sesuai dengan standar SATA 3Gb/detik dan kompatibel dengan standar SATA 1.5Gb/ detik. Setiap konektor SATA mendukung sebuah piranti SATA tunggal. Kontroller ICH10R mendukung RAID 0, RAID 1, RAID 5 dan RAID 10. Silahkan merujuk Bab 5, "Mengkonfi gurasikan Penggerak Keras (Hard Drive) SATA," untuk mendapatkan petunjuk mengkonfi gurasikan sebuah larik (array) RAID.

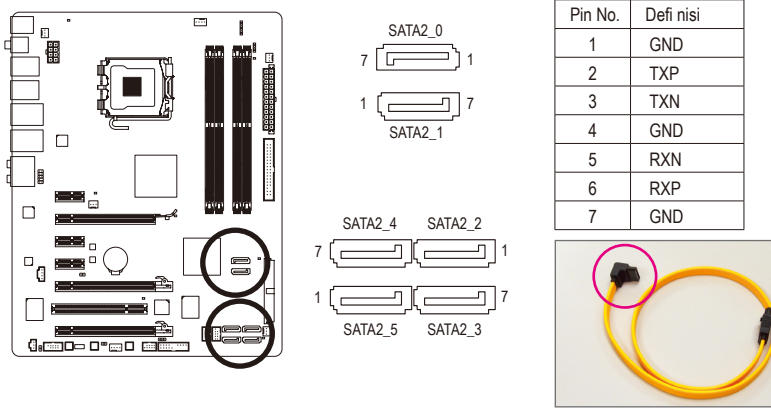

Harap sambungkan ujung berbentuk L dari kabel SATA 3Gb/s ke hard disk SATA Anda.

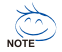

- Konfi gurasi RAID 0 atau RAID 1 membutuhkan setidaknya dua buah penggerak keras (hard drive). Jika ada lebih dari dua penggerak keras yang digunakan, jumlah penggerak kerasnya harus berjumlah genap.
- Konfi gurasi RAID 5 membutuhkan setidaknya tiga buah penggerak keras (hard drive). (Jumlah total penggerak keras tidak harus berjumlah genap)
- Konfi gurasi RAID 10 membutuhkan setidaknya empat buah penggerak keras dan jumlah total penggerak kerasanya harus berjumlah genap.

### **10) PWR\_LED (Tajuk Lampu LED untuk Daya Sistem)**

Tajuk ini dapat digunakan untuk menyambungkan sebuah lampu LED daya sistem pada rangka untuk menunjukkan status daya dari sistem. Lampu LED akan menyala ketika sistem beroperasi. Lampu LED akan tetap berkedip ketika sistem dalam kondisi tidur S1. Lampu LED akan mati ketika sistem dalam kondisi tidur S3/S4 atau daya dimatikan (S5).

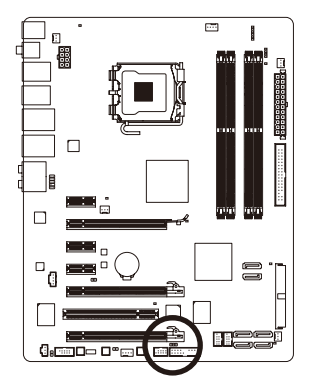

 $CD1$ 

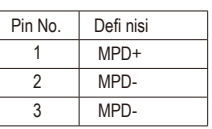

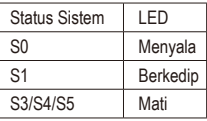

### **11) BAT (Baterai)**

Baterai memberikan daya untuk menyimpan nilai-nilai (seperti konfi gurasi BIOS, informasi tanggal dan waktu) di CMOS ketika komputer dinonaktifkan. Ganti baterai ketika voltase baterai turun ke tingkatan yang paling bawah, atau nilai CMOS tidak akurat atau hilang.

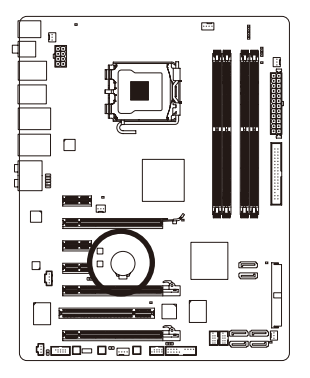

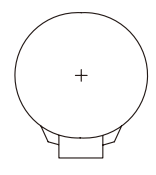

Anda dapat mengosongkan nilai CMOS dengan melepas baterai: 1. Matikan komputer Anda dan cabut kabel daya listriknya.

- 2. Lepaskan baterai secara perlahan pada wadah baterai dan tunggu sekitar satu menit. (Atau gunakan sebuah obyek metal seperti obeng untuk menyentuh terminal positif atau negatif dari tempat penyimpan baterai agar terjadi arus pendek selama 5 detik.)
- 3. Ganti baterai.
- 4. Pasang kabel daya dan nyalakan kembali komputer Anda.

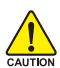

Selalu matikan komputer dan cabut kabel daya listrik sebelum mengganti baterai. • Ganti baterai dengan Bahaya ledakan jika baterai diganti dengan model yang tidak sesuai.

- Hubungi tempat pembelian atau penyalur setempat jika Anda tidak dapat mengganti baterai sendiri atau tidak merasa yakin mengenai model baterai yang digunakan.
- Ketika memasang baterai, perhatikan arah posisi dari sisi kutub positif (+) dan sisi kutub negatif (-) dari baterai (sisis positif harus menghadap ke atas).
- Baterai bekas harus ditangani sesuai dengan peraturan lingkungan setempat.

### **12) F\_PANEL (Tajuk Panel Depan)**

Sambungkan sakelar daya, sakelar reset, pengeras suara dan indikator status pada panel depan rangka pada konektor ini sesuai dengan penunjukkan pin di bawah ini. Catat pin positif dan negatif sebelum menyambungkan kabel-kabel.

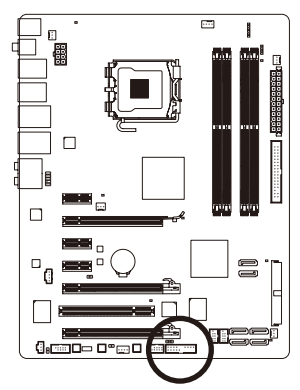

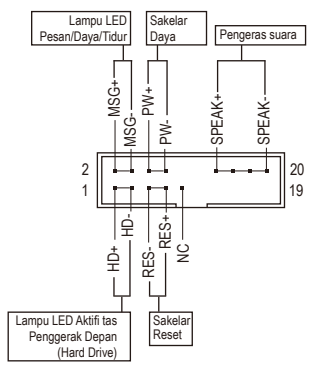

• MSG (Lampu LED Pesan/Daya/Tidur LED, Warna Kuning)

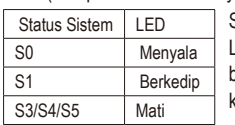

Sambungkan ke indikator status daya pada rangka panel depan. Lampu LED akan menyala ketika sistem beroperasi. Lampu LED akan tetap berkedip ketika sistem dalam kondisi tidur S1. Lampu LED akan mati ketika sistem dalam kondisi tidur S3/S4 atau daya dimatikan (S5).

- • PW (Sakelar Daya, Warna Merah): Sambungkan ke sakelar daya pada rangka panel depan. Anda dapat mengkonfi gurasikan cara untuk mematikan sistem Anda menggunakan sakelar daya (silahkan merujuk ke Bab 2, "Mengeset BIOS," "Mengeset Pengelolaan Daya," untuk informasi lebih jauh).
- SPEAK (Pengeras Suara, Warna Jingga):

Tersambung ke pengeras suara pada rangka panel depan. Sistem melaporkan status penyalaan awal sistem dengan mengeluarkan kode suara bip. Suara bip tunggal akan terdengar jika tidak ada masalah yang terdeteksi pada penyalaan awal sistem dijalankan. Jika ada masalah yang terdeteksi, BIOS dapat mengeluarkan suara bip berdasarkan pola yang berbeda untuk menunjukkan adanya permasalahan. Silahkan merujuk ke Bab 5, "Penyelesaian Masalah," untuk mendapatkan informasi mengenai kode-kode suara bip ini.

- HD (Lampu LED Aktifi tas Penggerak Depan (Hard Drive), Warna Biru) Tersambung ke lampu LED aktifi tas penggerak keras (hard drive) pada rangka panel depan. Lampu LED ini menyala ketika penggerak keras (hard drive) sedang membaca atau menulis data.
- RES (Sakelar Reset, Warna Hijau): Tersambung ke ke sakelar reset pada rangka panel depan. Tekan sakelar reset untuk menyalakan komputer dari awal jika komputer macet dan gagal untuk melaksanakan penyalaan awal yang normal.
- NC (Warna Ungu): Tidak ada koneksi/sambungan.

Desain panel depan bentuknya berbeda-beda antar rangka yang satu dengan rangka yang lain. Sebuah modul panel depan pada umumnya terdiri dari sakelar daya, sakelar reset, lampu LED daya, lampu LED aktifi tas penggerak depan (hard drive), pengeras suara dan lain-lain. Ketika menyambungkan modul rangka panel depan Anda pada konektor ini, pastikan pengaturan penugasan kabel telah cocok terpasang.

### **13) F\_AUDIO (Tajuk Audio Panel Depan)**

Tajuk audio panel depan mendukung audio Berdefi nisi Tinggi dari Intel (Intel High Defi nition audio, HD) dan audio AC'97. Anda dapat menghubungkan modul rangka audio panel depan pada konektor ini. Pastikan pengaturan penugasan kabel dari konektor modul telah sesuai dengan penugasan pin pada konektor motherboard. Sambungan yang tidak sesuai antara konektor modul dan konektor motherboard akan membuat piranti tidak bisa berfungsi atau bahkan merusakkannya.

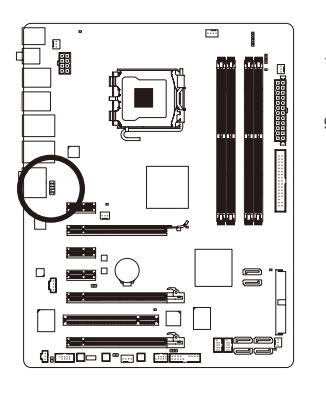

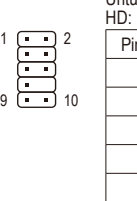

Untuk Audio Panel Depan

n No. Defi nisi 1 | MIC2 L 2 GND 3 MIC2\_R 4 -ACZ\_DET 5 LINE2\_R 6 GND 7 FAUDIO\_JD 8 Tanpa Pin 9 LINE2\_L 10 GND

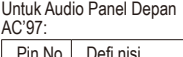

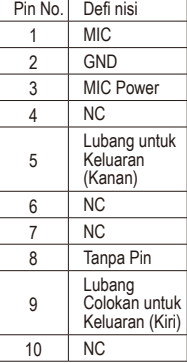

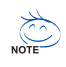

- Tajuk audio panel depan mendukung audio HD secara bawaan. Jika rangka Anda menyediakan modul audio panel depan AC'97, silahkan merujuk ke petunjuk mengenai bagaimana mengaktifkan fungsionalitas AC'97 melalui perangkat lunak audio pada Bab 5, "Mengkonfi gurasikan Audio 2/4/5.1/7.1-Kanal."
- Ketika menggunakan sebuah modul audio panel depan AC'97, Anda dapat menggunakan konektor audio panel depan atau belakang, namun tidak pada saat yang bersamaan.
- Beberapa rangka menyediakan modul audio panel depan yang memiliki konektor terpisah pada setiap kabel dan bukannya pada setiap colokan tunggal. Untuk mendapatkan informasi mengenai cara menyambungkan modul audio panel depan yang memiliki pengaturan penugasan kabel yang berbeda, silahkan menghubungi pabrikan rangka.

### **14) CD\_IN (Konektor CD In, Warna Hitam)**

Anda dapat menyambungkan kabel audio yang diberikan bersamaan dengan penggerak optik Anda, pada konektor.

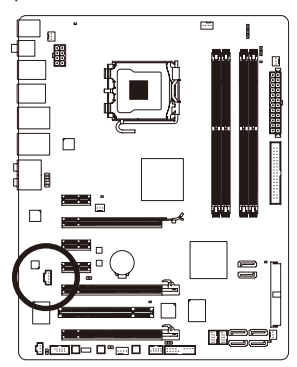

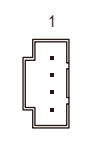

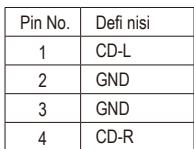

### **15) SPDIF\_I (Tajuk S/PDIF Masuk, Warna Merah)**

Tajuk ini mendukung S/PDIF Masuk dan dapat tersambung ke daam sebuah piranti audio yang mendukung audio keluar melalui kabel S/PDIF Masuk opsional. Untuk membeli kabel opsional S/PDIF Masuk, silahkan menghubungi penyalur setempat.

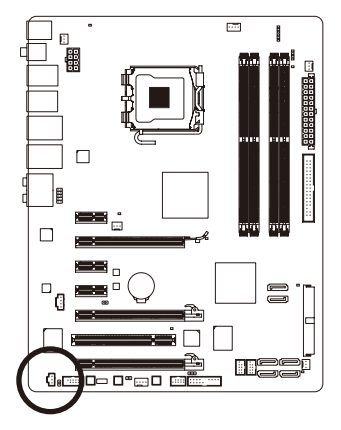

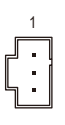

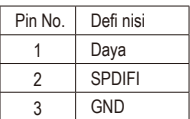

### **16) SPDIF\_O (Tajuk S/PDIF Keluar)**

Tajuk ini mendukung S/PDIF keluar dan menyambungkan sebuah kabel audio digital S/PDIF (disediakan oleh kartu ekspansi) untuk keluaran audio digital dari motherboard untuk beberapa kartu ekspansi tambahan seperti kartu grafi s dan kartu suara. Misalnya, beberapa kartu grafi s mungkin meminta Anda untuk menggunakan sebuah kanel audio digital S/PDIF untuk keluaran audio digital dari motherboard Anda ke kartu grafi s jika Anda ingin menyambungkan sebuah tampilan HDMI kepada kartu grafi s dan memiliki keluaran audio digital dari tampilan HDMI pada saat yang sama. Untuk mendapatkan informasi mengenai cara menyambungkan kabel audio digital S/PDIF, bacalah manual kartu ekspansi Anda secara seksama.

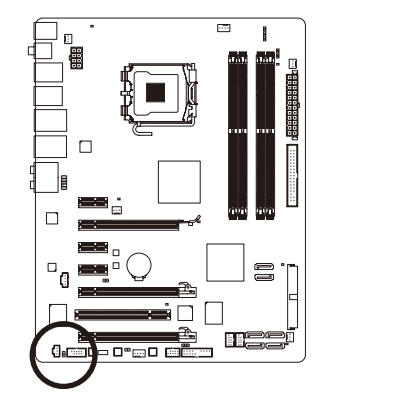

 $\overline{P}$ 

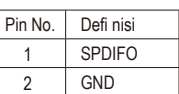

### **17) F\_USB1/F\_USB2 (Tajuk USB, Warna Kuning)**

Tajuk sesuai dengan spesifi kasi USB 2.0/1.1. Setiap konektor USB dapat memberikan dua konektor USB melalui braket USB opsional. Untuk membeli braket USB opsional, silahkan untuk menghubungi penyalur lokal.

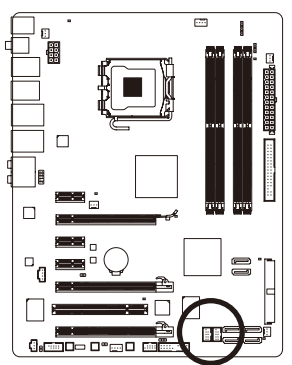

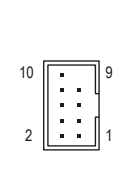

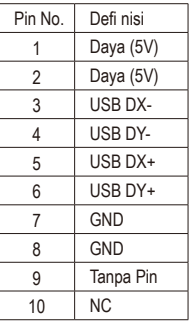

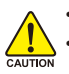

Jangan memasang kabel braket (2x5-pin) IEEE 1394 ke dalam konektor USB.

• Sebelum memasang braket USB, pastikan untuk mematikan komputer Anda dan mencabut kabel daya listrik dari stop kontak daya untuk mencegah kerusakan pada braket USB.

### **18) F\_1394 (Kepala IEEE 1394a, Abu-abu)**

Kepala tersebut sesuai dengan spesifikasi IEEE 1394a. Kepala IEEE 1394a dapat menyediakan satu port IEEE 1394a melalui braket IEEE 1394a opsional. Untuk membeli braket IEEE 1394a opsional, hubungi dealer setempat.

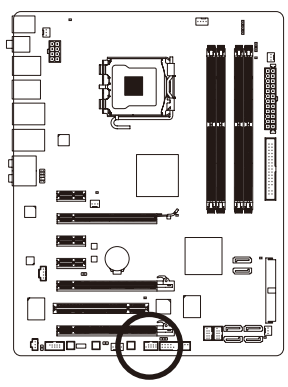

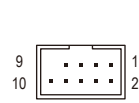

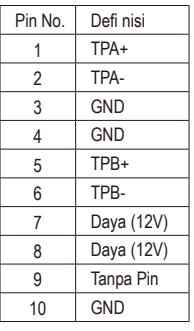

- Jangan sambungkan kabel braket USB ke kepala IEEE 1394a.
- Sebelum memasang braket IEEE 1394a, pastikan untuk mematikan komputer dan melepaskan kabel daya dari stopkontak agar tidak terjadi kerusakan pada braket IEEE 1394a.
	- Untuk menyambungkan perangkat IEEE 1394a, pasang satu ujung kabel perangkat ke komputer, kemudian pasang ujung lainnya ke perangkat IEEE 1394a tersebut. Pastikan kabel tersebut telah tersambung dengan benar.

### **19) COMA (Tajuk Konektor Serial)**

Tajuk COMA dapat menyediakan satu konektor serial melalui kabel konektor COM yang opsional. Untuk membeli kabel COM opsional, silahkan untuk menghubungi penyalur setempat.

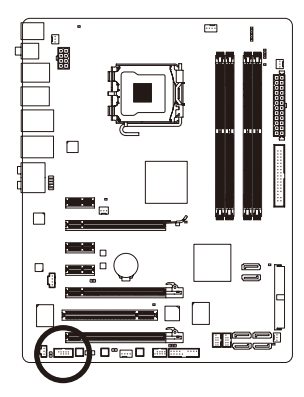

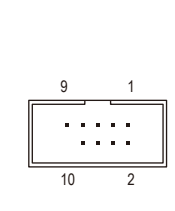

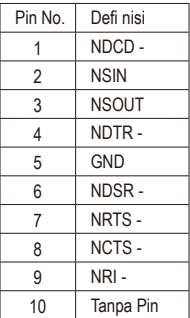

### **20) CI (Konektor Instrusi Casing)**

Motherboard ini memiliki fotur pendeteksi rangka yang mendeteksi jika penutup rangka dibuka. Fungsi ini membutuhkan sebuah rangka yang memiliki desain pendeteksi intrusi.

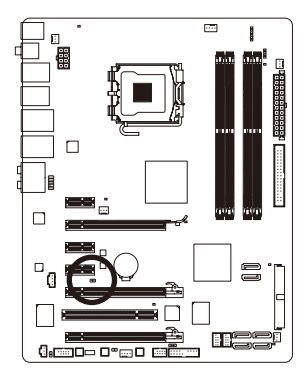

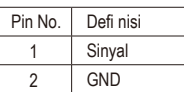

### **21) CLR\_CMOS (Mengosongkan Jumper CMOS)**

Gunakan jumper ini untuk mengosongkan nilai CMOS (misalnya informasi tanggal dan konfi gurasi BIOS) dan mengembalikan pengaturan sesuai standar pabrik. Untuk mengosongkan nilai CMOS, tempatkan tutup jumper pada dua pin agar terjadi arus pendek sementara pada dua pin atau gunakan sebuah benda logam seperti obeng untuk menghubungkan kedua pin selama beberapa detik.

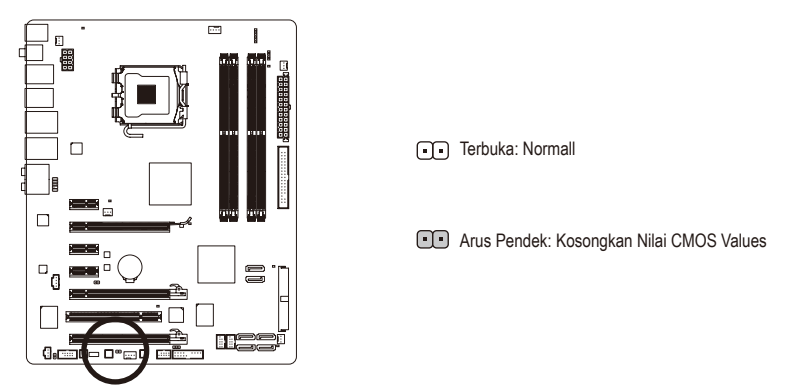

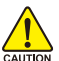

- Matikanlah komputer dan cabut kabel daya dari stop kontak listrik sebelum mengosongkan nilai CMOS.
- Setelah mengosongkan nilai CMOS dan sebelum menyalakan komputer Anda, pastikanlah untuk melepaskan tutup jumper. Kegagalan untuk melakukan hal ini dapat merusak motherboard.
	- Setelah sistem dinyalakan kembali, buka Setup BIOS untuk memuat setelan bawaan dari pabrik (pilih **Load Optimized Defaults**) atau secara manual konfi gurasikan pengaturan BIOS (silahkan merujuk kepada Bab 2, "Mengeset BIOS," untuk konfi gurasi BIOS).

### **22) PHASE LED**

Jumlah lampu LED yang menyala menunjukkan CPU tengah memuat. Semakin besar muatan CPU, semakin banyak jumlah lampu LED yang menyala.

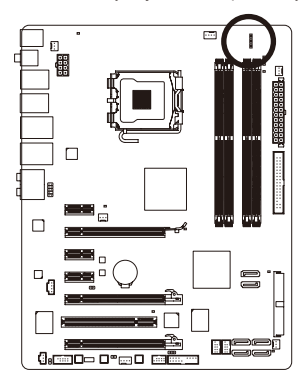

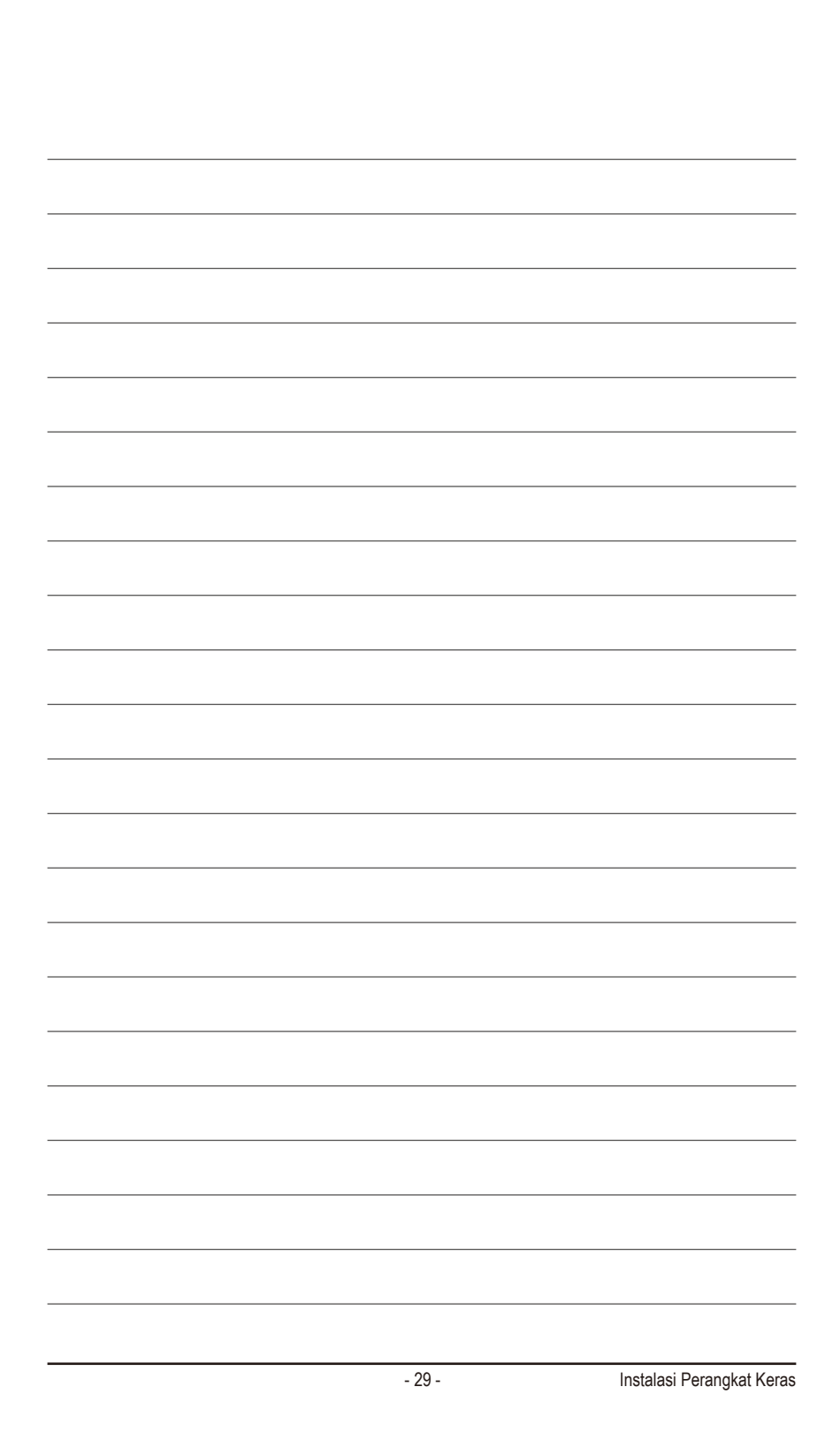

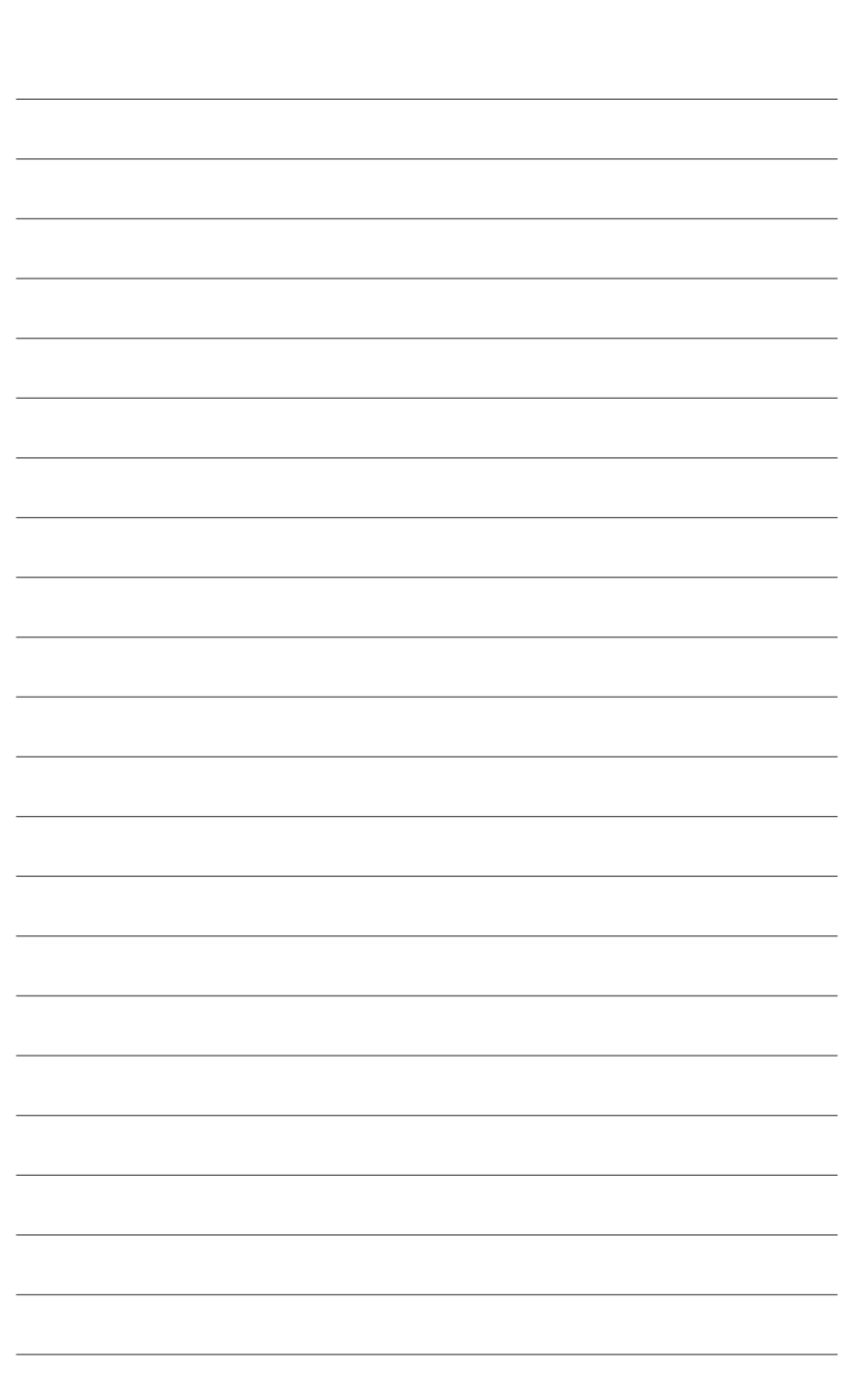

GA-EP45-DS3P Motherboard - 30 -

 $\overline{\phantom{a}}$ 

 $\mathbf{I}_{\mathbf{I}}$